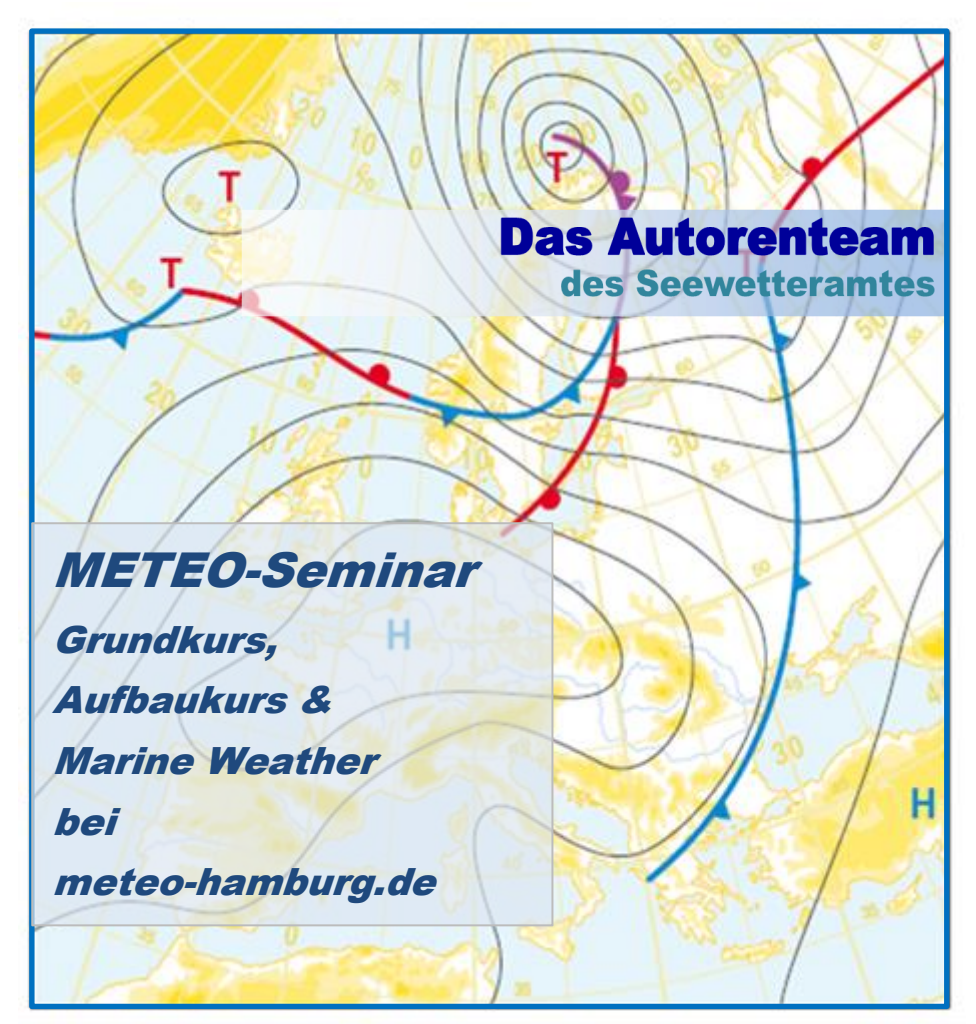

**Preis pro CD: 22,50 € incl. Versand innerhalb Deutschlands; Bestellungen bitte per E-Mail an die Autoren (TEAM oder KONTAKT) Eine Sie Bitte: vermeiden zeitaufwändige Nachfragen, wenn Sie bei der Bestellung Ihre vollständige Empfängeradresse angeben.**

### **Nutzungshinweise**

Die grafischen Inhalte dieser CD können (ohne Installation) direkt von der CD oder von Ihrer Festplatte gestartet werden (übernehmen Sie bitte beim Kopieren die vorgegebene Verzeichnis-Struktur). In beiden Fällen werden sie bei der Auswahl der Programme durch die miteglieferte Nutzeroberfläche START.pps unterstützt (s. Seite 11).

*Marine Weather* muss auf Ihrem Rechner installiert werden. Das kann ebenfalls von START.pps aus erfolgen, indem dort Marine-Weather\_Setup.exe aktiviert wird. Die Installation legt Marine-Weather.exe auf Ihrem Rechner an und erzeugt einen Icon auf dem DeskTop. Danach sollte *MarineWeather* stets über das Anwendungsprogramm aktiviert werden.

1

*Erstellt im Eigenverlag des Autorenteams des Seewetteramtes Hamburg, im April 2017*

### **METEO-Seminar für Segler, Teil 1 und Teil 2**

Seit drei Jahrzehnten finden in Zusammenarbeit mit der Kreuzer-Abteilung des DSV Fortbildungskurse für Meteorologie statt. Diese werden zum Teil im Seewetteramt des Deutschen Wetterdienstes, aber auch an anderen Orten in Deutschland von Meteorologen des Seewetteramtes durchgeführt. Fast genau so lange wie die Kurse gab es ein begleitendes Buch "Seewetter", erschienen im DSV-Verlag. Sehr zum Bedauern der Autoren hat der DSV-Verlag 2012 entschieden, den Druck des Buches einzustellen.

Da ein Eigenverlag für ein derartiges Buch zu aufwändig erschien, haben sich einige der Autoren überlegt, wie diese Lücke gefüllt werden kann. Das Ergebnis sind zwei Softcover in DINA 4, die jeweils auf etwa 60 Seiten die wesentlichen Inhalte des Grundseminars (Heft 1) und des Fortgeschrittenen- bzw. Aufbauseminars (Heft 2) zusammenfassen.

 $\overline{2}$ 

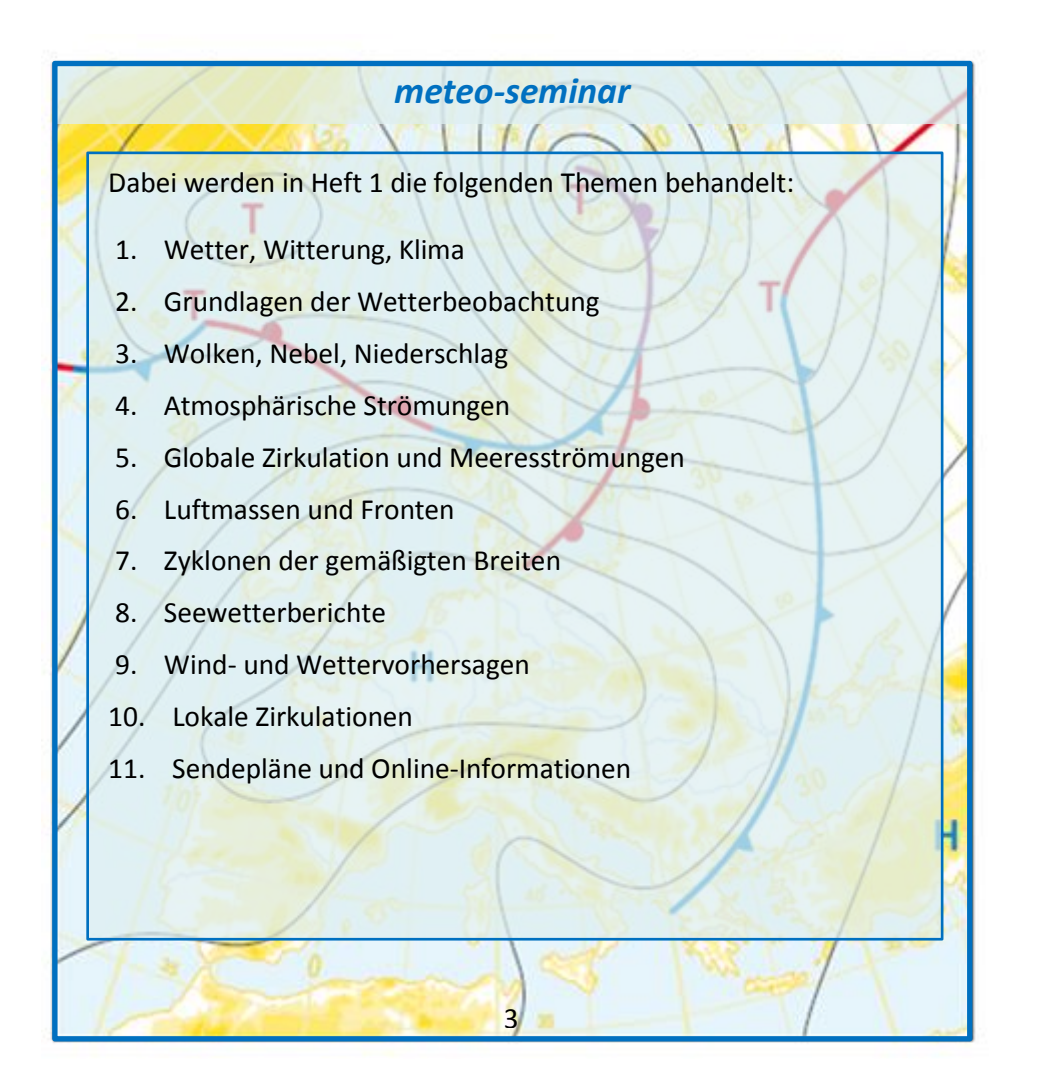

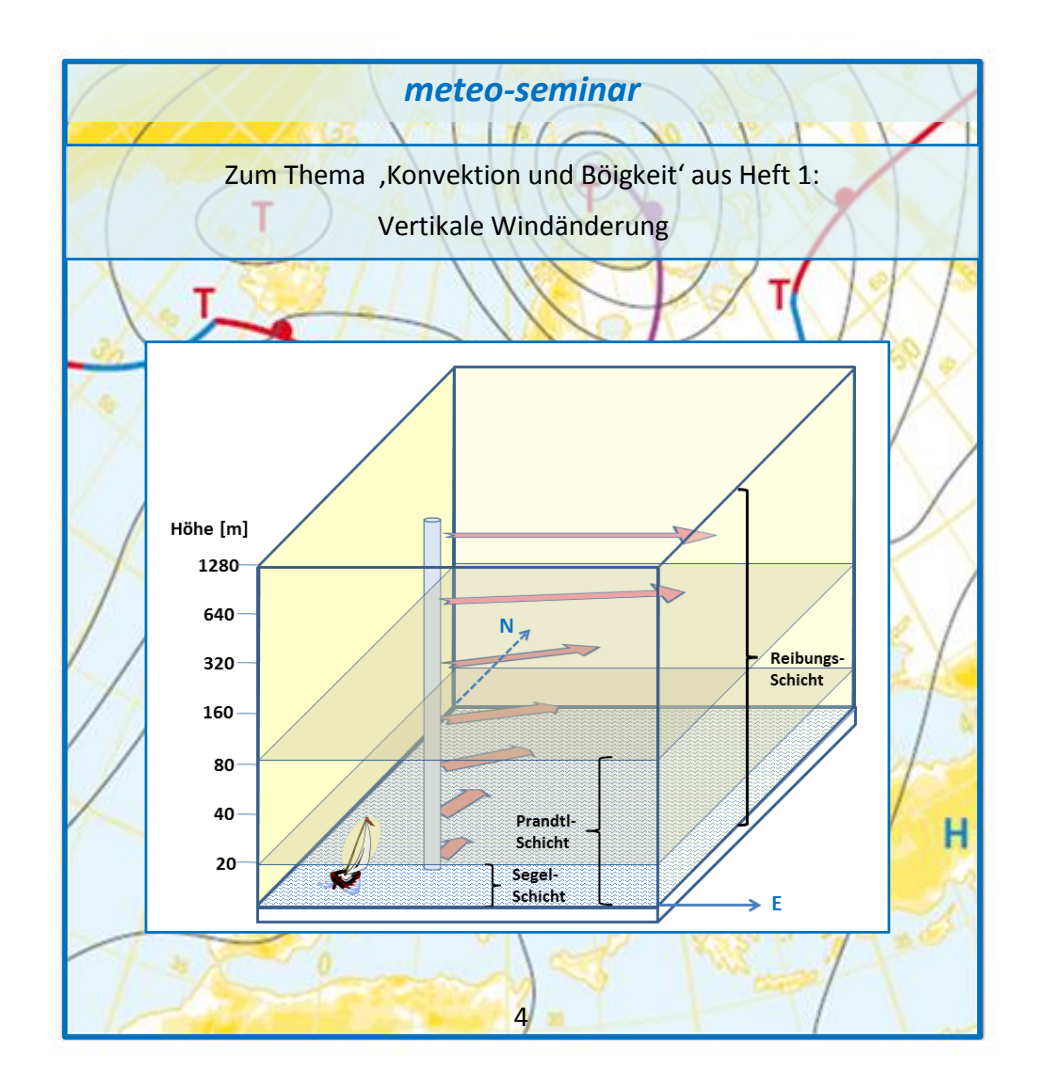

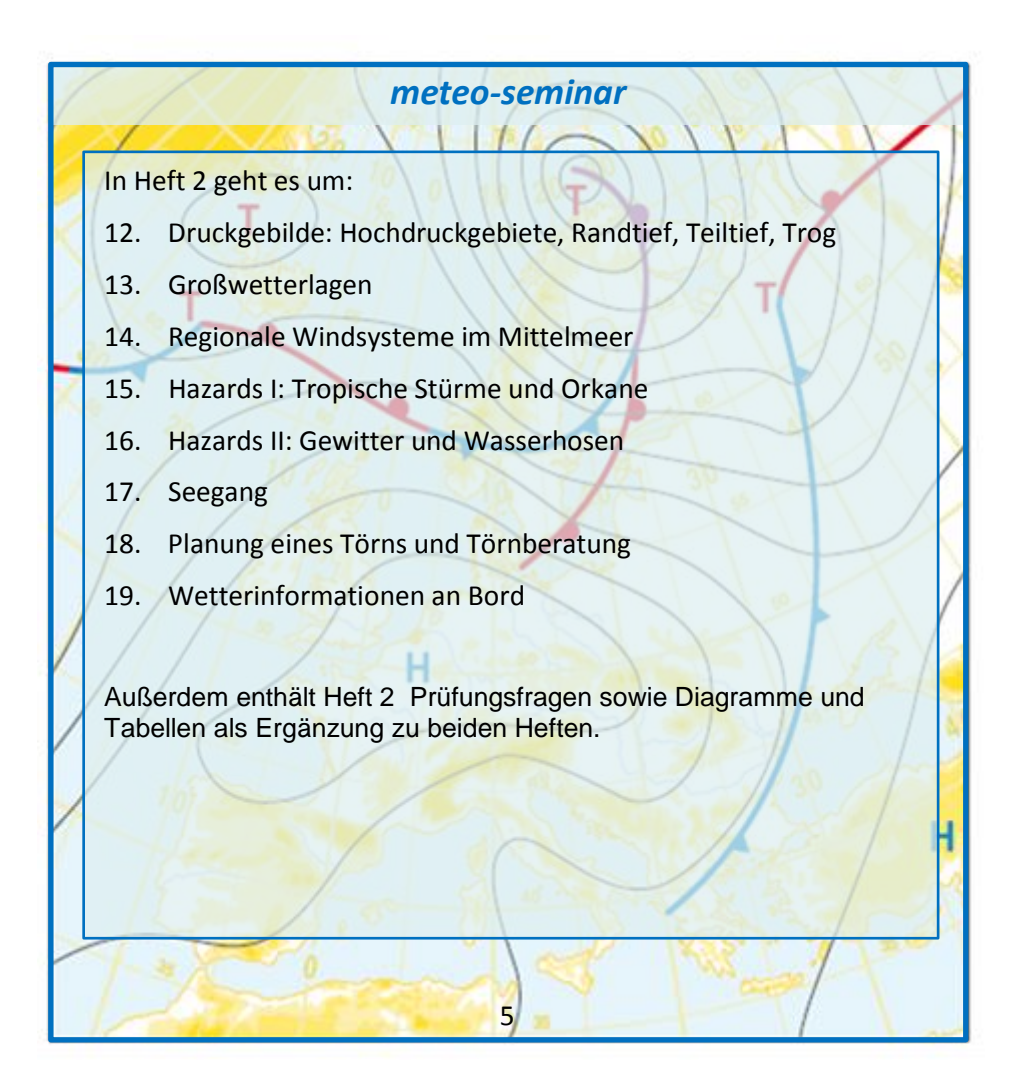

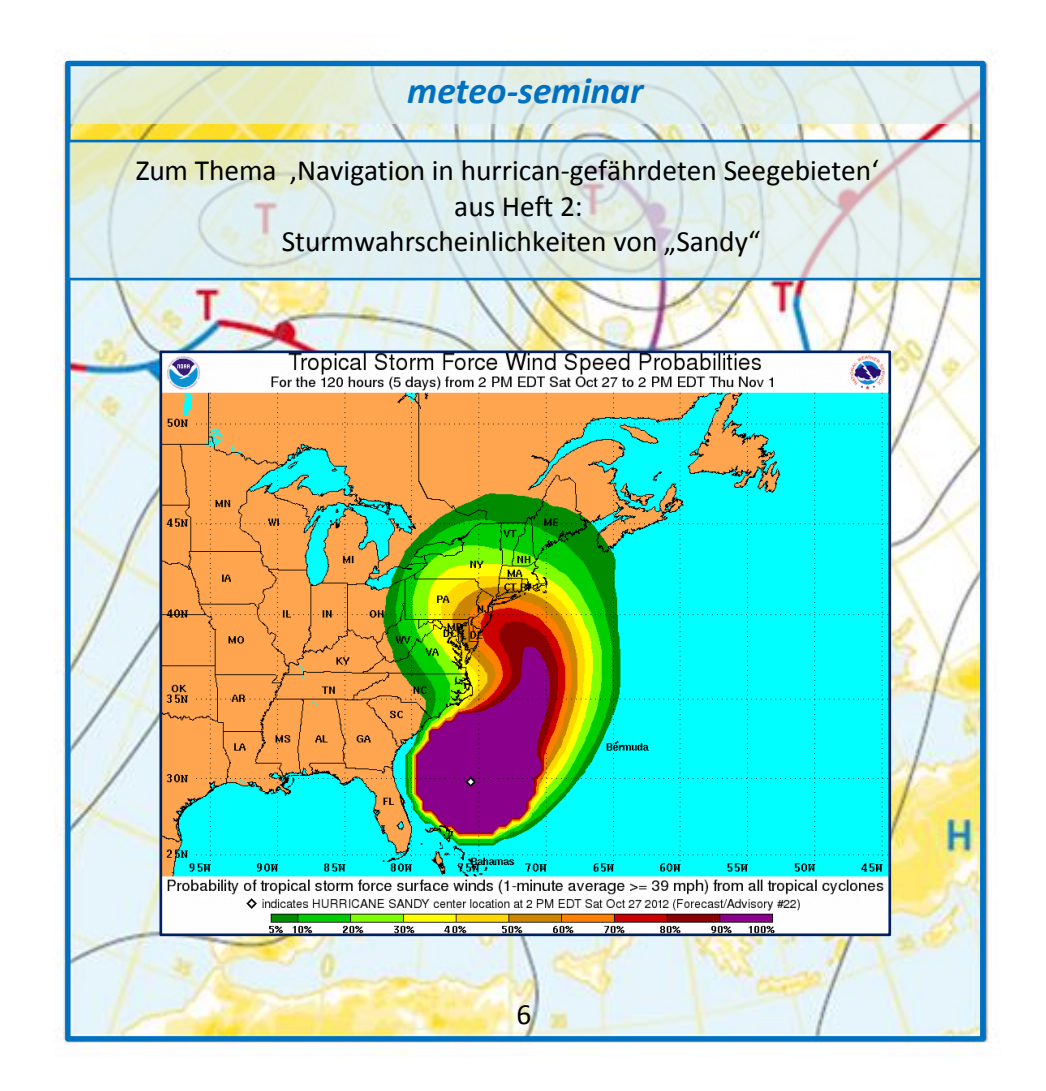

#### **Marine Weather**

basiert auf dem Beitrag "Eigene Wettervorhersagen - Regelwerk" im Handbuch "Wetter an Bord" des Autorenteams. Dort wird mit Hilfe der aktuellen Großwetterlage, synoptisch abgesicherten Wetterregeln und der eigenen Wetterbeobachtung in einem indizierten Tabellensystem schrittweise eine eigene Wetterprognose erarbeitet. In Zeiten hochkomplexer numerischer Vorhersageverfahren erhält eine solche Idee leicht eine befremdliche Anmutung. Wir dachten seinerzeit an eine Art Selbsthilfe, wenn an Bord in einer Notsituation keine externen Wetterinformationen zur Verfügung stehen, aber auch daran, durch das Regelwerk den Zusammenhang zwischen Großwetterlage und lokalem Wetter verstehen zu lernen.

Das alte Regelwerk ist somit auch für Ausbildungszwecke geeignet. Das haben wir von Ralph Lechterbeck gelernt. Er hat eine digitale Bearbeitung vorgenommen und daraus die *Marine Weather*-Software gemacht. Dieser programmgesteuerte Ablauf mit grafischer Unterstützung ist der Arbeit mit Tabellen natürlich klar überlegen.

7

Weitere Kontakte zwischen Herrn Lechterbeck und dem Autorenteam haben zusätzliche Verbesserungen gegenüber dem Regelwerk gebracht. Dafür danken wir ihm an dieser Stelle ausdrücklich.

*Marine Weather* ist ausschließlich für die Anwendung in Nord- und Ostsee konzipiert. Gestartet wird mit der Bestimmung der aktuellen Großwetterlage (GWL, s. Seite 10). Hierzu werden die 29 Bodenwetterkarten aus dem "Katalog der Großwetterlagen Mitteleuropas (1881 – 2009)" von Paul Hess und Helmut Brezowsky benutzt. Für unsere Zwecke wurden diese 29 GWL-Karten nach absteigender Häufigkeit des Auftretens sortiert und in 7 Wetterlagengruppen zusammengefasst: 1. Westlagen, 2. Nordlagen, 3. Hoch Mitteleuropa, 4. Ostlagen, 5. Nordwestlagen, 6. Südlagen, 7. Südwestlagen. Nach Auswahl einer der Wetterkarten wird unten rechts die Bodendruckverteilung zusätzlich in Textform angezeigt.

Weil mit *Marine Weather* in erster Linie Ausbildungsziele verfolgt werden, kann zur Unterstützung der GWL-Auswahl die aktuelle Bodenwetterkarte des DWD hinzugezogen werden.

8

ĺ

Nachfolgend sind der Standort des Beobachters (Seegebiet aus Nord- oder Ostsee) und eigene Wetterbeobachtungen (Luftdruck, Windstärke) aus vorgegebenen Tabellen auszuwählen.

Am Ende geht es um Zusatzinformationen zu Windstärke, Windrichtung und Himmelsbild. Aus den angezeigten Tabellen **kann** ausgewählt werden, wobei die Auswahl-Option bedeutet: aus einer der drei Tabellen für die Zusatzinformationen **muss mindestens eine** Auswahl getroffen werden, maximal können drei Kreuze gemacht werden. Es ist sinnvoll, hier die markanteste Wettererscheinung auszuwählen.

Nicht vergessen: auf der Info-Seite von *Marine Weather* gibt es noch den Button "Automatisch beim Programmstart nach einem Update suchen".

9

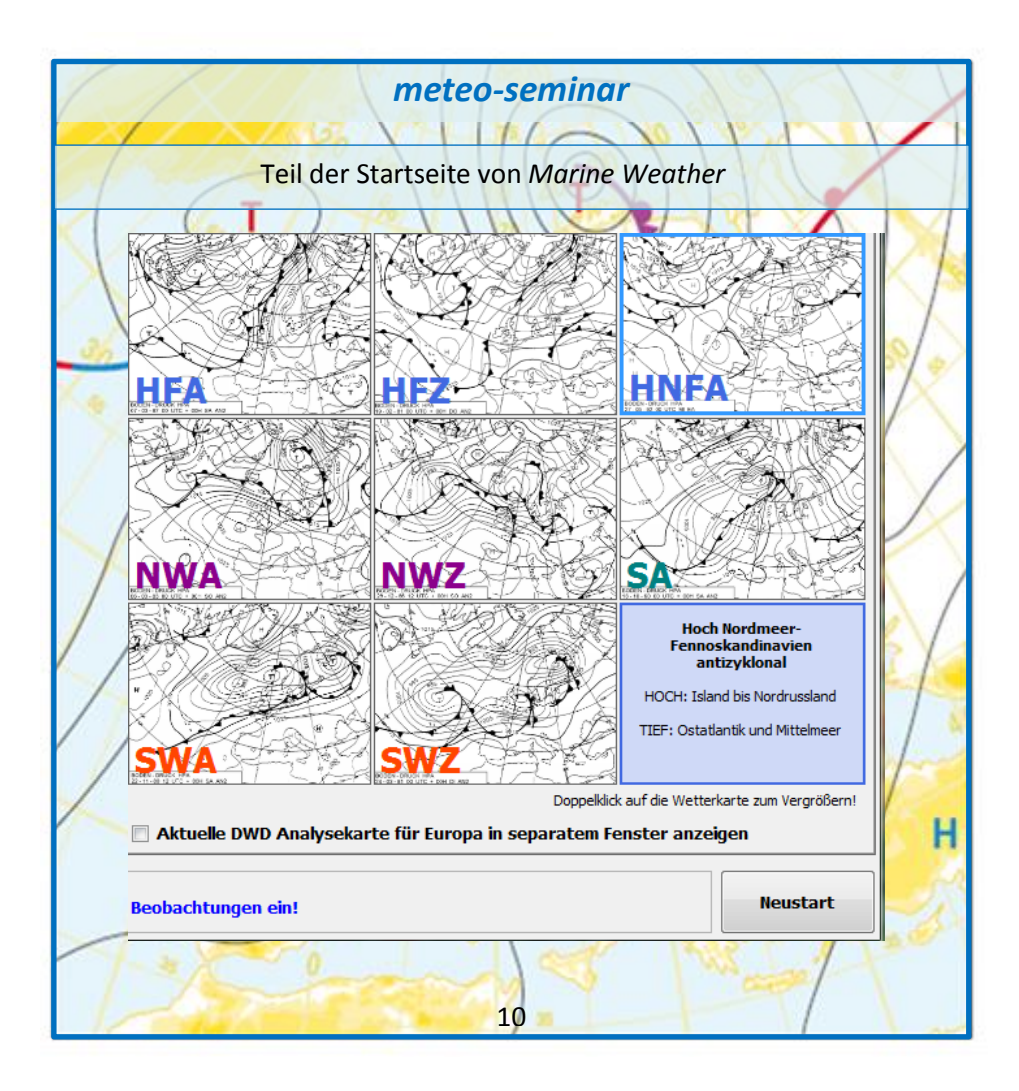

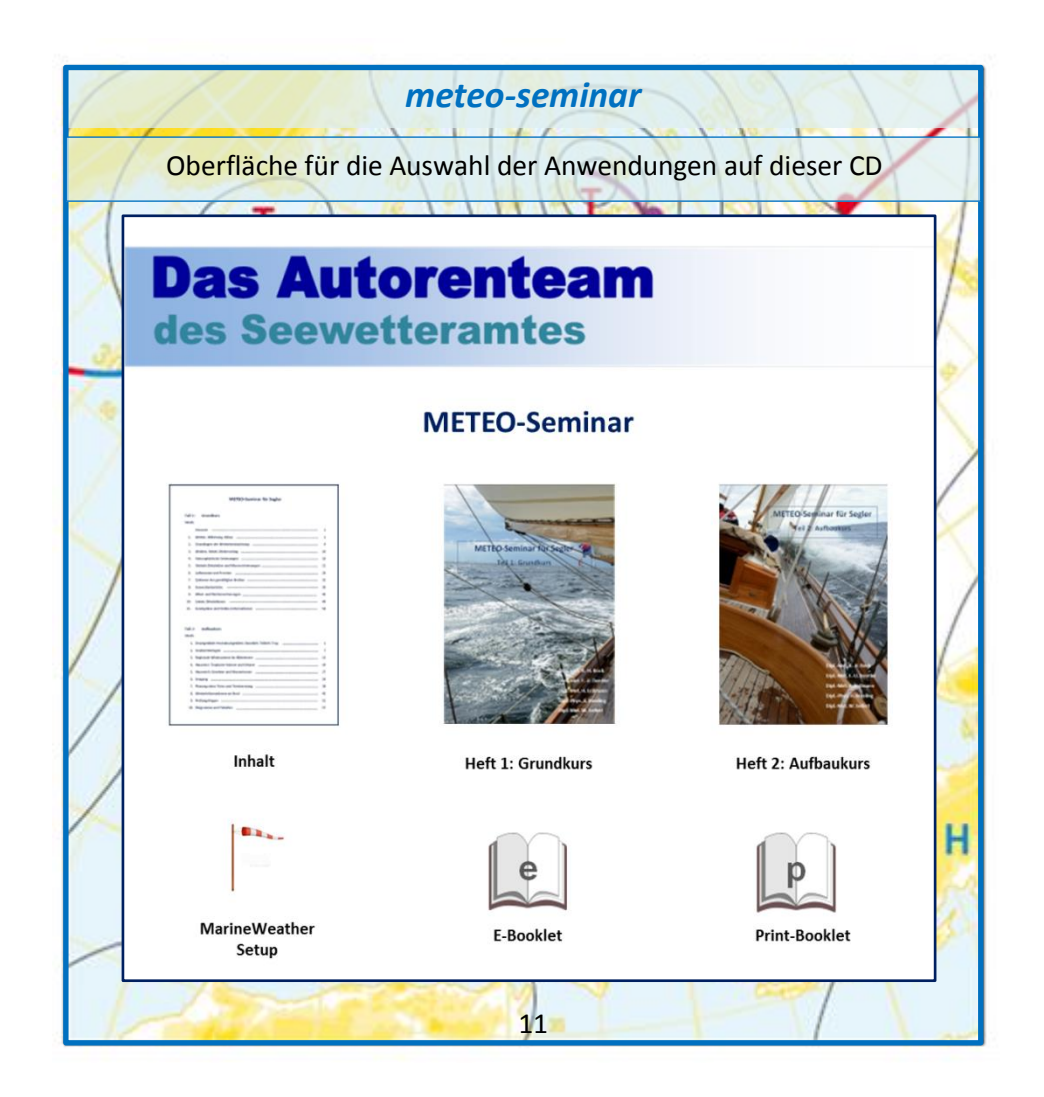

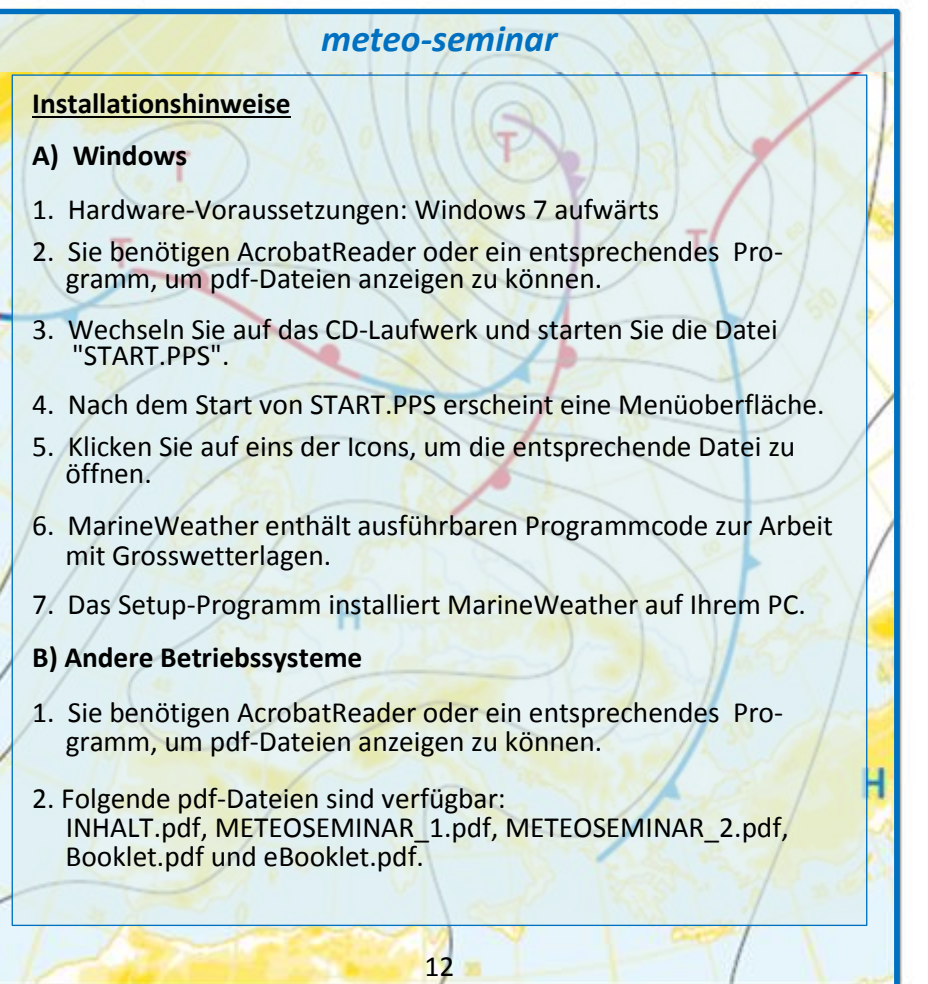

#### **Copyright-Hinweise:**

l

Alle Rechte vorbehalten. Kein Teil des Werkes darf in irgendeiner Form (Druck, Fotokopie, Mikrofilm oder einem anderen Verfahren) ohne schriftliche Genehmigung der Autoren reproduziert oder unter Verwendung elektronischer Systeme verarbeitet, vervielfältigt oder verbreitet werden.

Diese Unterlage wurde mit großer Sorgfalt erstellt und geprüft. Trotzdem können Fehler nicht vollkommen ausgeschlossen werden. Die Autoren können für fehlerhafte Angaben und deren Folgen weder eine juristische Verantwortung noch irgendeine Haftung übernehmen.

**© 2013-2017 by Bock, Dentler, Erdmann, Kresling, Seifert**

13

**© 2015-2017 by Lechterbeck (Marine Weather)**

Zusätzliche Erläuterungen zu dieser CD enthalten die beiden Dateien

#### **eBooklet.pdf** und **Booklet.pdf**

Die Inhalte der beiden Dateien sind weitgehend identisch. Die erste ist als eBooklet gedacht – schlicht zum Lesen. Mit Booklet.pdf können Sie sich dagegen ein booklet im Standard-Format 12 x 12 cm ausdrucken. Die Blätter sind zur Bedruckung von Vorder- und Rückseite angelegt. Auf die Rückseite des Covers würden z.B. die beiden Seiten 1 + 14 gedruckt, dann folgen die Seiten 13 + 2 usw. Alle Blätter wurden mit einer 3 mm breiten Überlappung versehen (der äußere blaue Rahmen). Der wird nach dem Druck abgeschnitten, und zwar entlang des inneren, etwas dünneren blauen Rahmens. Die Blätter werden in der Mitte gefaltet, ggf. geheftet - fertig. Sie passen dann in die Vordertasche einer Standard-compact-disc-Hülle.

14

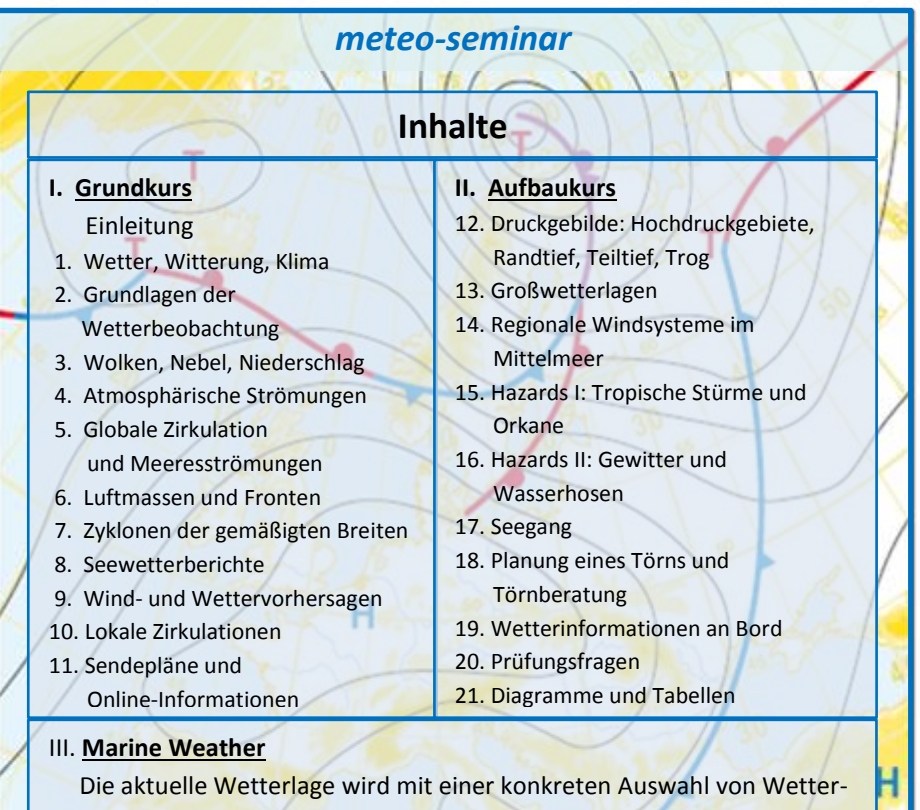

 regeln verknüpft, um damit eine Aussage über Wetteränderungen der nächsten ein bis zwei Tage zu erhalten.

o